# # HPC.NRW

## <span id="page-0-0"></span>**INTRODUCTION TO LINUX**

(in an HPC context)

Version 20.09 | HPC.NRW Competence Network

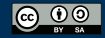

THE COMPETENCE NETWORK FOR HIGH-PERFORMANCE COMPUTING IN NRW.

### SSH CONNECTIONS

HPC.NRW Competence Network

## INTRODUCTION TO LINUX

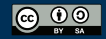

INNOVATION THROUGH COOPERATION.

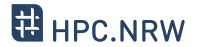

- Clusters typically accessed via Secure Shell (SSH) protocol
- Most commonly OpenSSH software
- Available for all operating systems
	- Linux: original
	- Mac OS: basically identical
	- Windows 10 (since 2019): integrated in cmd/Powershell
- Additional tools, especially on Windows: Putty, MobaXTerm

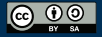

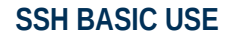

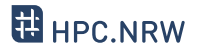

- Connect with ssh command: ssh [options] <username>@<hostname>
- You will be asked for password
	- Alternative: set up public/private key pair
- Can specify configurations to simplify login
- Console-based, but opening windows is possible
- Multiple simultaneous connections possible

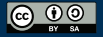

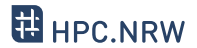

- OpenSSH allows setting presets
- Directory ~/.ssh contains config file
	- Simply named config
	- Editable text file
- One preset per cluster
	- Specify username
	- Other options (many possibilities)

#### – Use ssh <presetname> instead of ssh [options] <user>@<host>

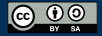

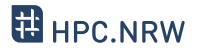

- Login with public/private key pair instead of password
- Convenient
	- Good for automated connections
- Potentially more secure
- Only as secure as your PC
	- **Treat private key file like a physical key**

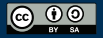

– You generate key pair

**KEY PAIR WORKFLOW**

- On your PC
- Tool ssh-keygen (comes with OpenSSH)
- You copy public key to cluster
	- ssh-copy-id (comes with OpenSSH)
	- Windows: manually copy and paste key
- When logging in, OpenSSH will select key

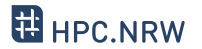

**KEY GENERATION**

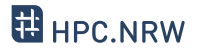

#### – Run SSH key generator

- On local PC, type ssh-keygen
- Enter filename for new key
	- Should be inside ~/.ssh directory
	- Caution: will overwrite without asking
- Enter passphrase
	- Can be left empty, but not recommended
- Confirm passphrase

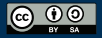

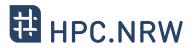

- On local PC, use the ssh-copy-id command
	- Syntax: ssh-copy-id -i <keyfile> <user>@<host>
	- Not available in Windows

- Alternative: copy manually
	- On local PC, open public key file with text editor
	- One line of text, three parts: algorithm, key, comment
	- On cluster, open ~/.ssh/authorized\_keys
	- Paste line, adjust comment as needed

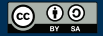

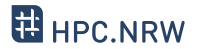

- When logging in, key will be used automatically
	- May specify key file manually if needed (option  $-i$ )
	- If you get asked for password, key was not recognized

- Tips:
	- Use one key per PC (in case of theft/compromise)
	- Not recommended to leave passphrase empty
		- But only needs to be entered once

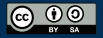